# **市川市文化振興財団 施設予約システム**

**操作方法のご案内**

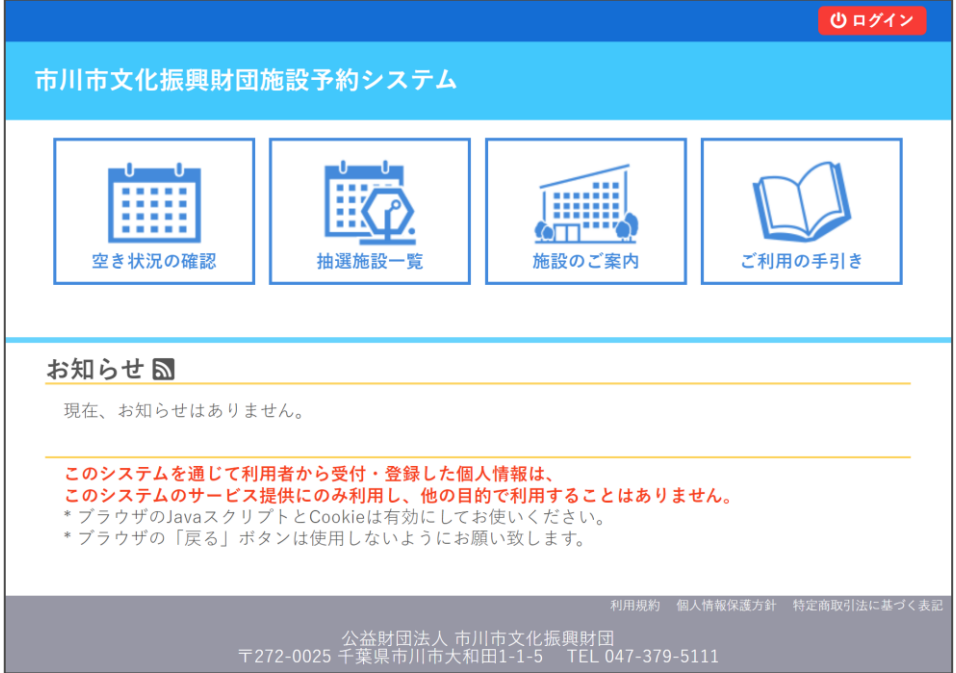

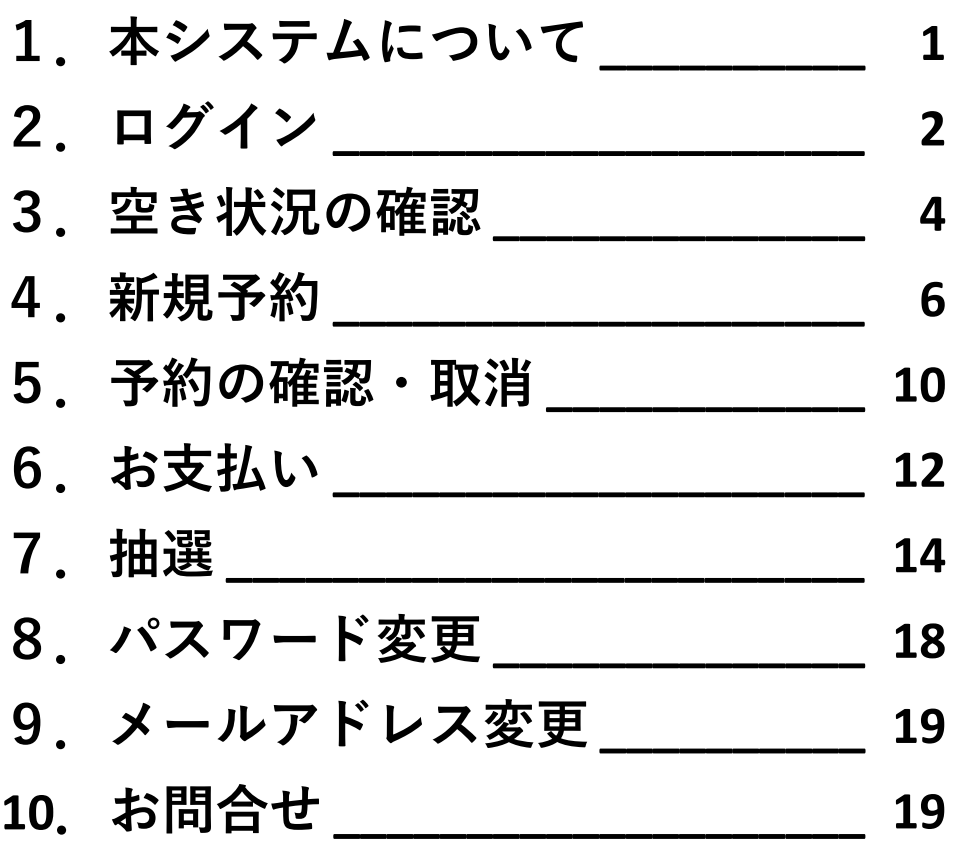

# **1.本システムについて**

**・「市川市文化振興財団施設予約システム」は、市川市文化振興財団が管理する4施設(市川市文化 会館、行徳文化ホールI&I、芳澤ガーデンギャラリー、木内ギャラリー)のWeb予約サイトです。**

※行徳文化ホールI&Iは、2月から長期休館を予定しているため、再開後の予約受付につきましては、別途お知らせ いたします。

#### **・ご利用にあたっては、各施設窓口にて利用者登録が必要です。** ※利用者登録には、申請者様の身分証をご提示いただきます。

※空き状況の確認は、利用者登録をしていなくてもご利用いただけます。

#### **・新規予約、予約の確認・取消、お支払い、抽選への申込等ができます。**

※申込が承認された後は、お客様自身で取消ができません。お電話にて各施設までご連絡ください。 ※お支払いが完了後は、予約を取消しても原則返金されませんのでご注意ください。 ただし、期日までに窓口にて取消のお手続きをしていただければ、5割相当の金額を返還いたします。 ※抽選で当選した予約は、取消できません。取消をする場合は、一度使用料を納入後、取消規定に基づき手続きを 行ってください。また、抽選申込期間を過ぎてから申込の変更はできません。十分にご確認の上、お申込みください。

#### **・お支払い方法は、下記のいずれかからお選びいただけます。**

#### **① オンライン決済(クレジットカード、コンビニ決済、PayPay)**

#### **② 窓口(現金、クレジットカード、各種電子決済)**

#### **③ 銀行振込**

※オンライン決済でお取扱いできる金額には制限があります(コンビニ決済:30万円まで、PayPay:50万円まで)。 ※市川市文化会館ホール・展示室、行徳文化ホールI&Iホール、芳澤ガーデンギャラリーを使用する場合のみ。 ※入金に関する手数料はお客様のご負担となります。

#### **【受付日程(利用日基準)】**

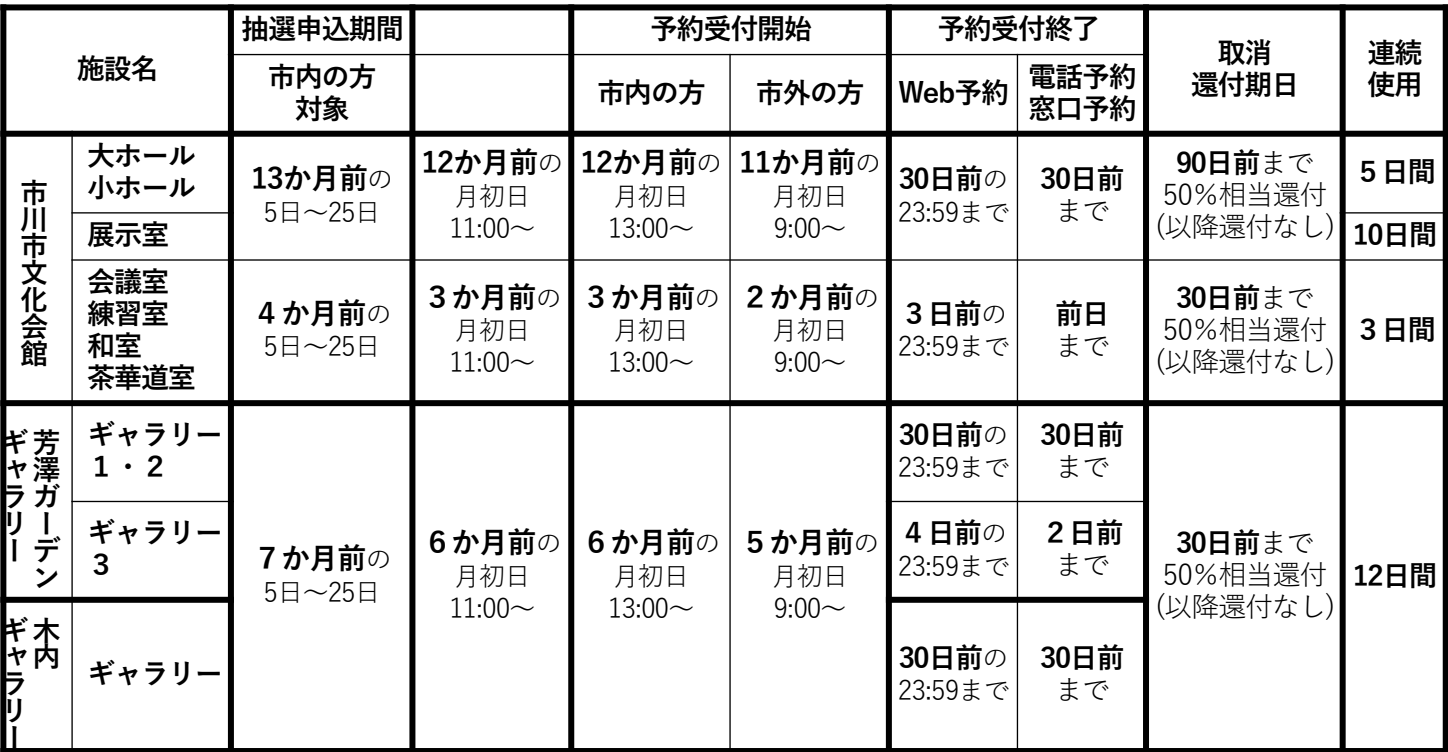

●12月、1月は抽選申込期間が異なります(12月抽選受付期間:5日~23日/1月抽選受付期間:10日~25日)。 実際の受付日程や営業日等につきましては、施設予約システムのお知らせや各施設のWebサイト等をご確認ください。

●連続使用日数制限には、休館日は含まれません。

●市川市文化会館 大・小ホール、行徳文化ホールI&I ホールは、施設使用料の割引サービスがございます。 ・本番を含む連続3日以上の予約のうち、平日で、仕込・リハーサル・搬出等で使用する場合:30%割引

・利用日の3か月前の月初日以降に予約した場合:50%割引

<sup>●</sup>月初日が休館日にあたる場合は、翌営業日の9:00から予約受付開始となります。

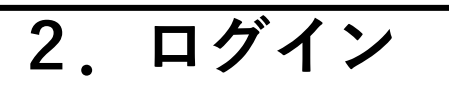

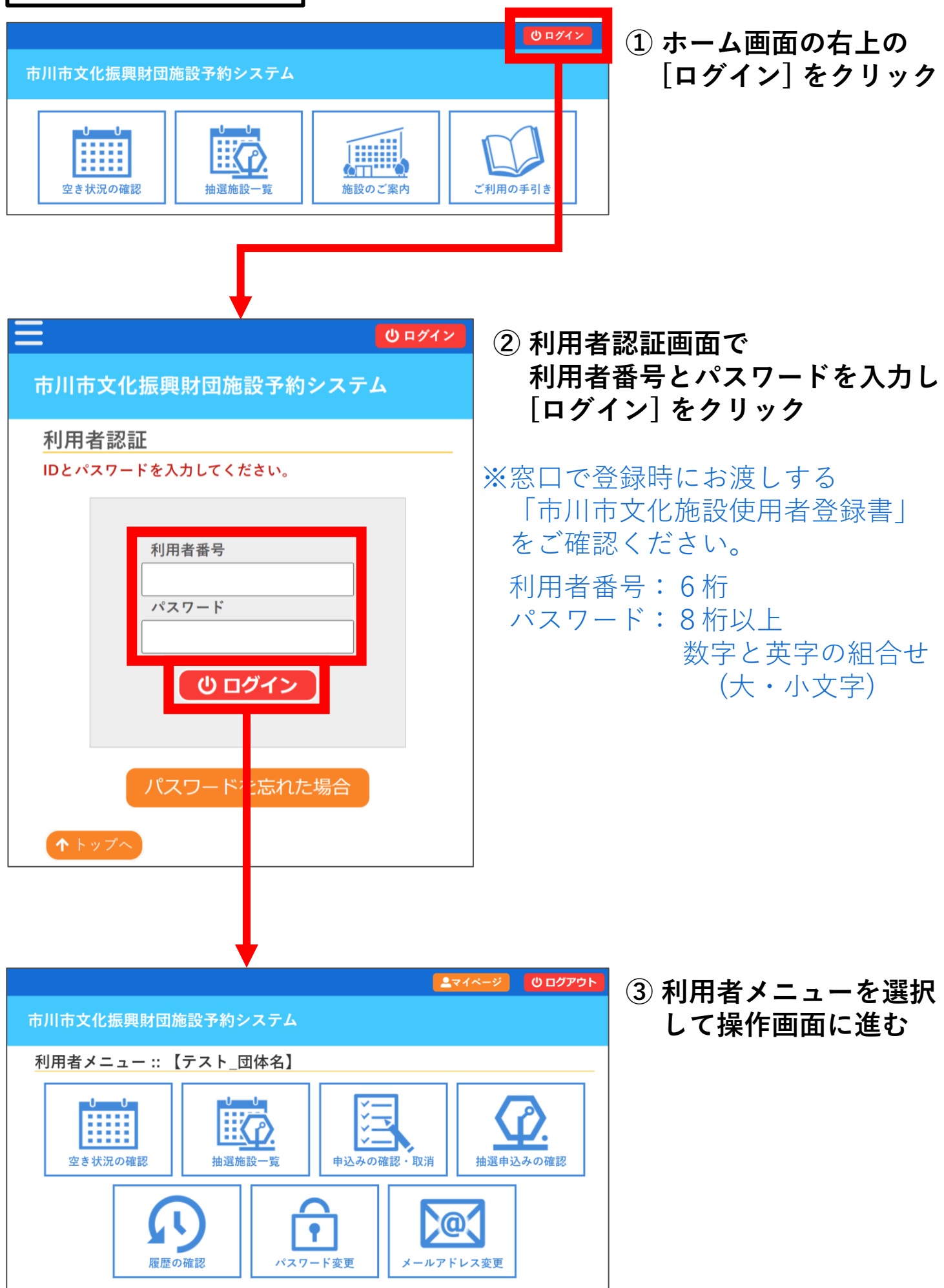

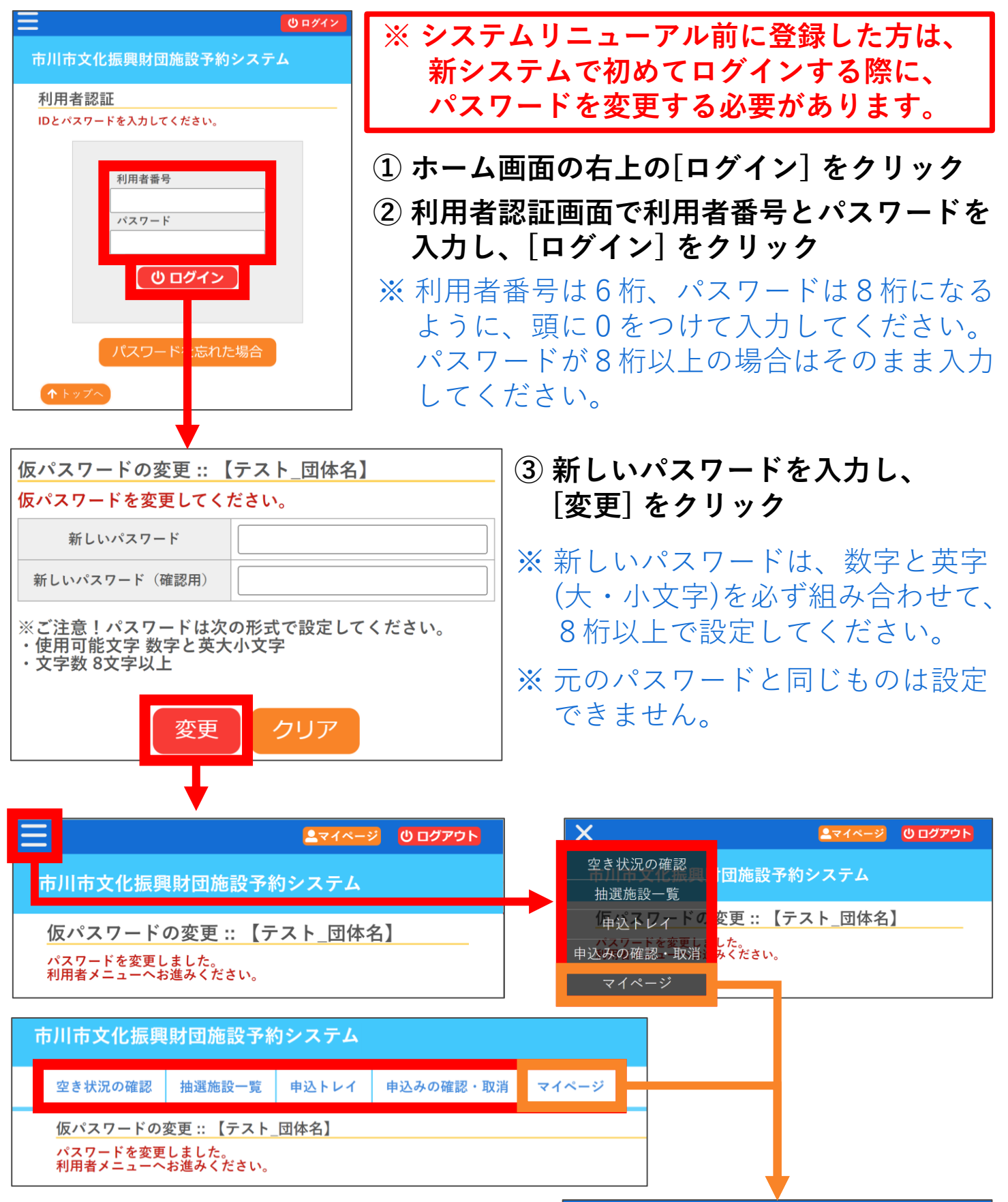

**④ 左上のアイコンまたは上部のバーから 利用者メニューを選択して操作画面に 進む もしくは、マイページを表示してから 利用者メニューを選択して操作画面に 進む**

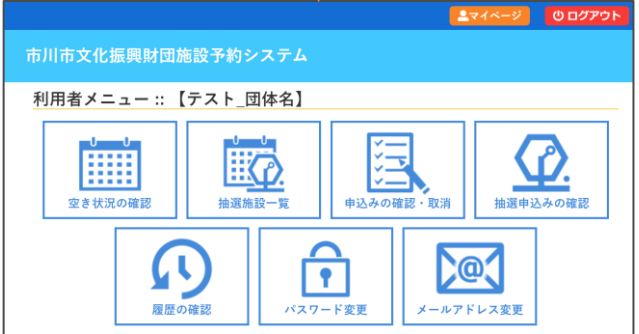

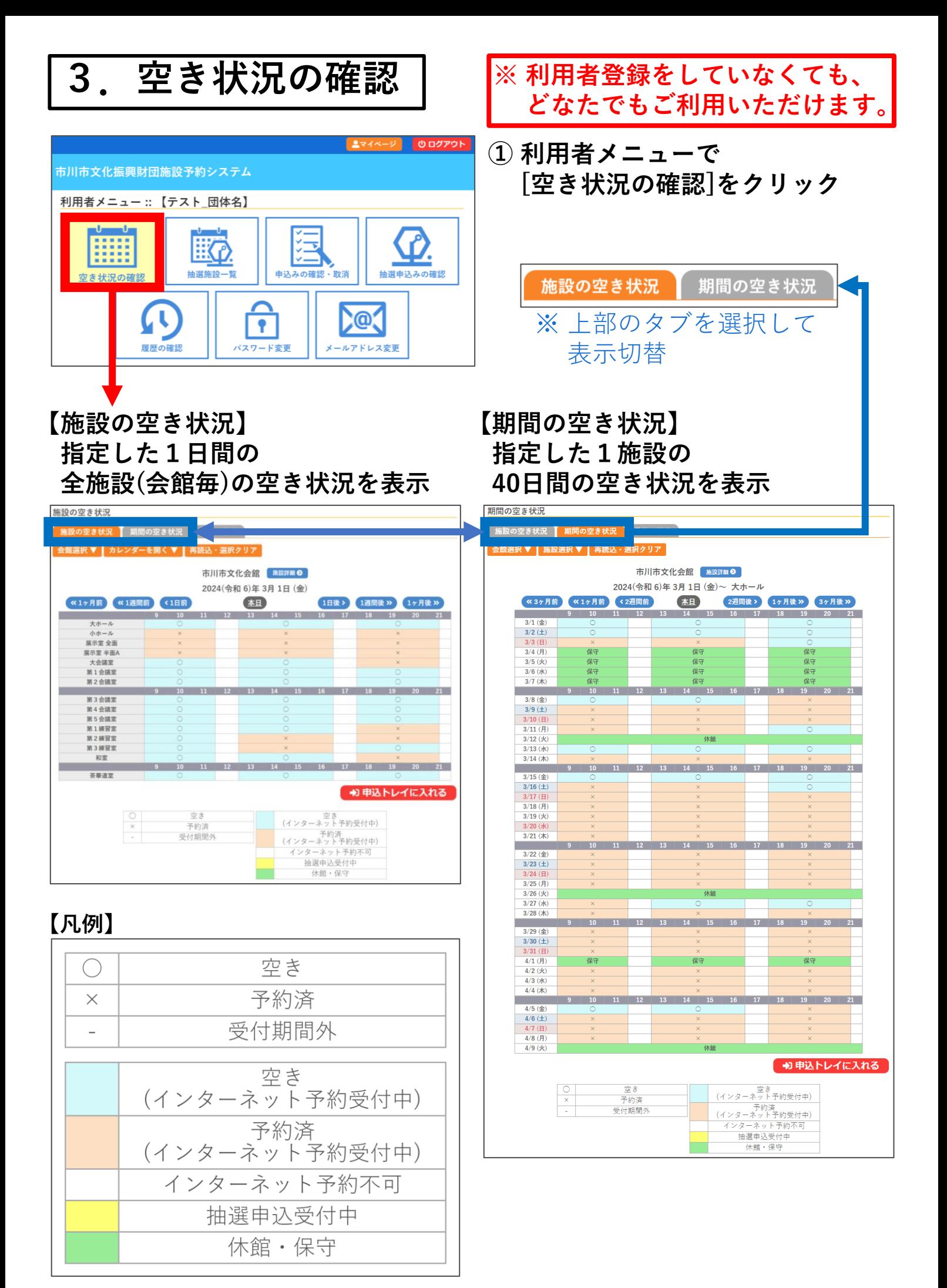

- **・複数の施設を予約したい場合**
- **・利用日が決まっていて、複数の施設から空いている施設を探したい場合**
	- **→「施設の空き状況」で会館と利用日を選択し、空き状況を確認**

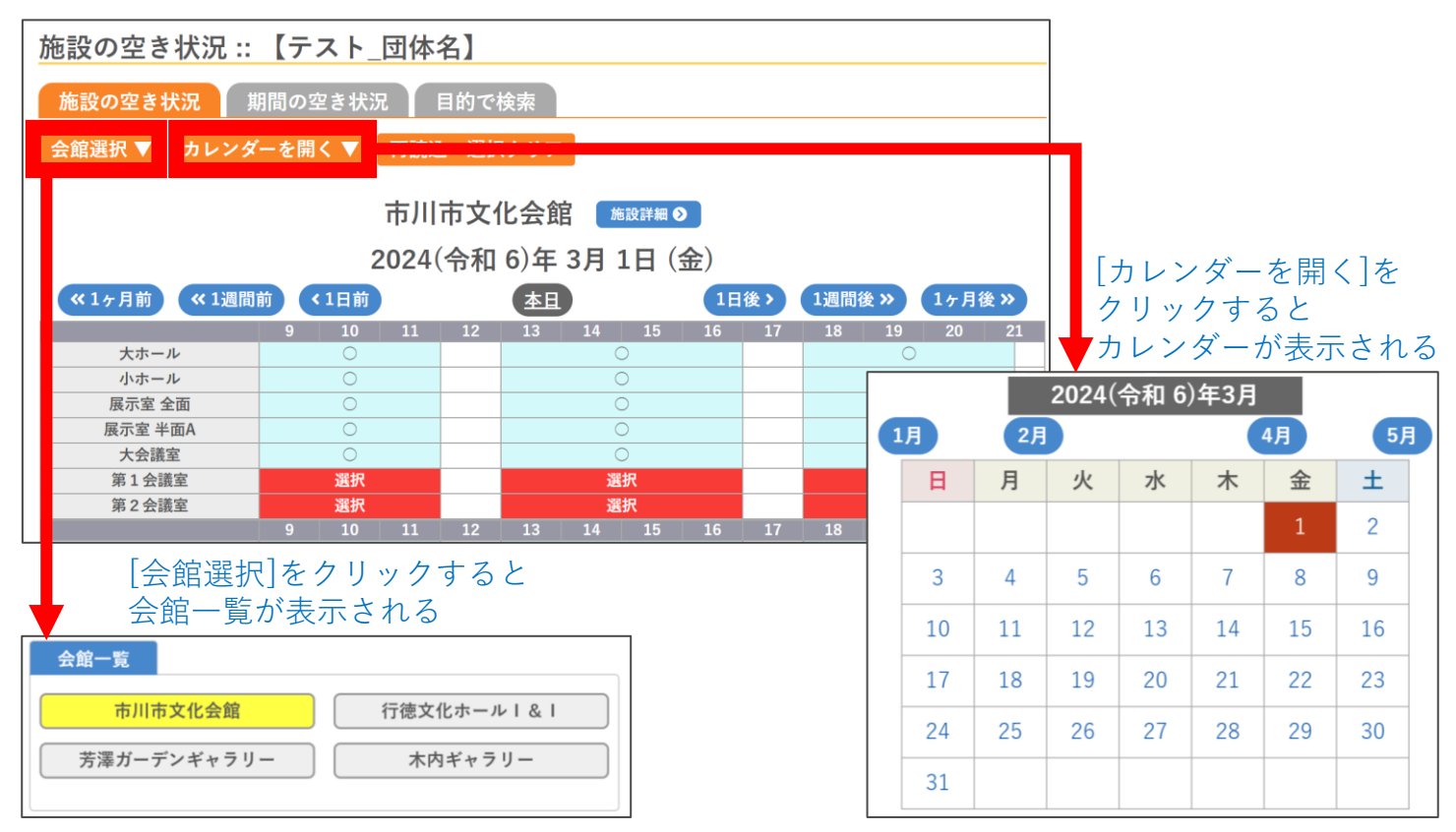

- **・複数の日を予約したい場合**
- **・使用したい施設が決まっていて、空いている日を探したい場合**
	- **→「期間の空き状況」で会館と使用したい施設を選択し、空き状況を確認**

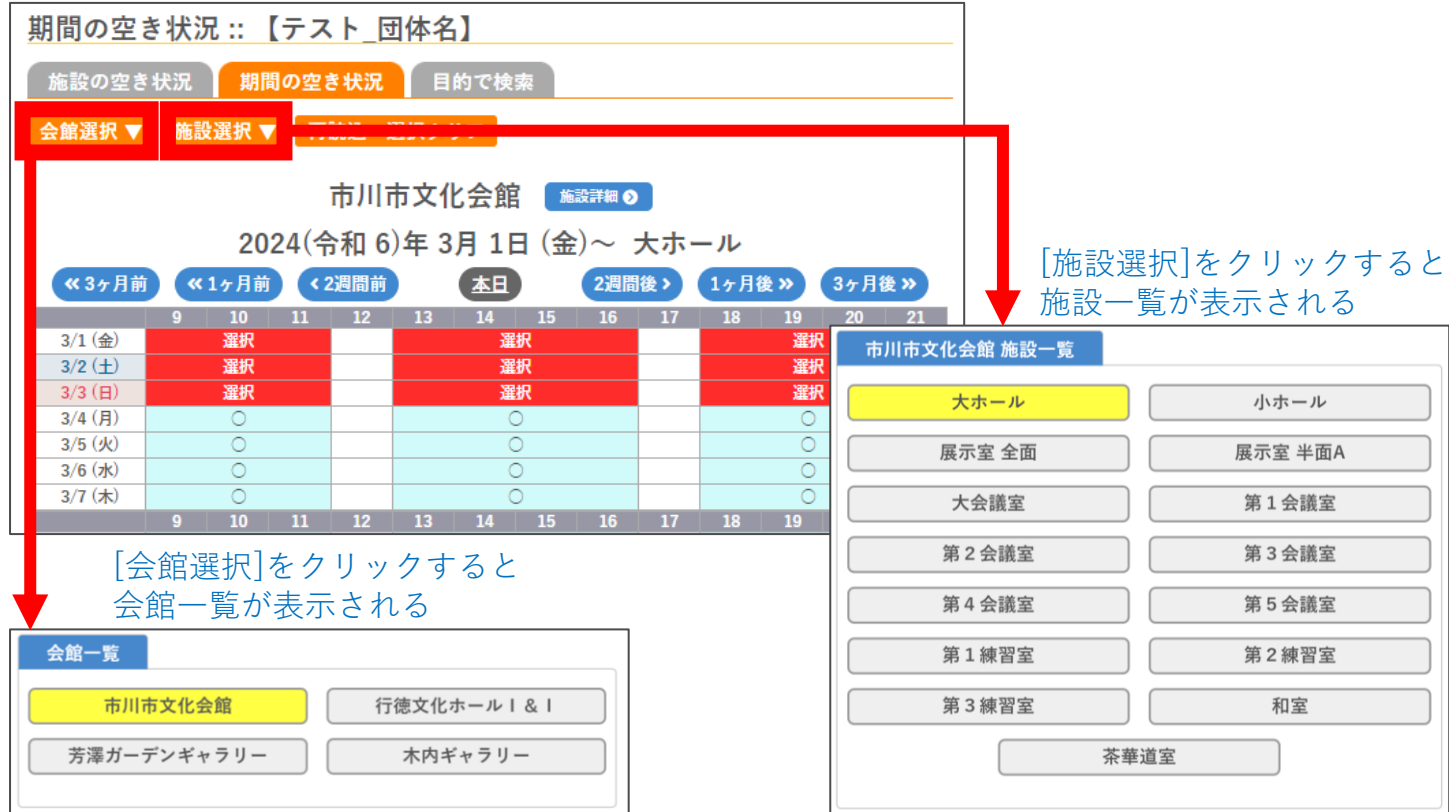

# **4.新規予約**

## **① 予約したい枠を選択して [申込トレイに入れる]をクリック**

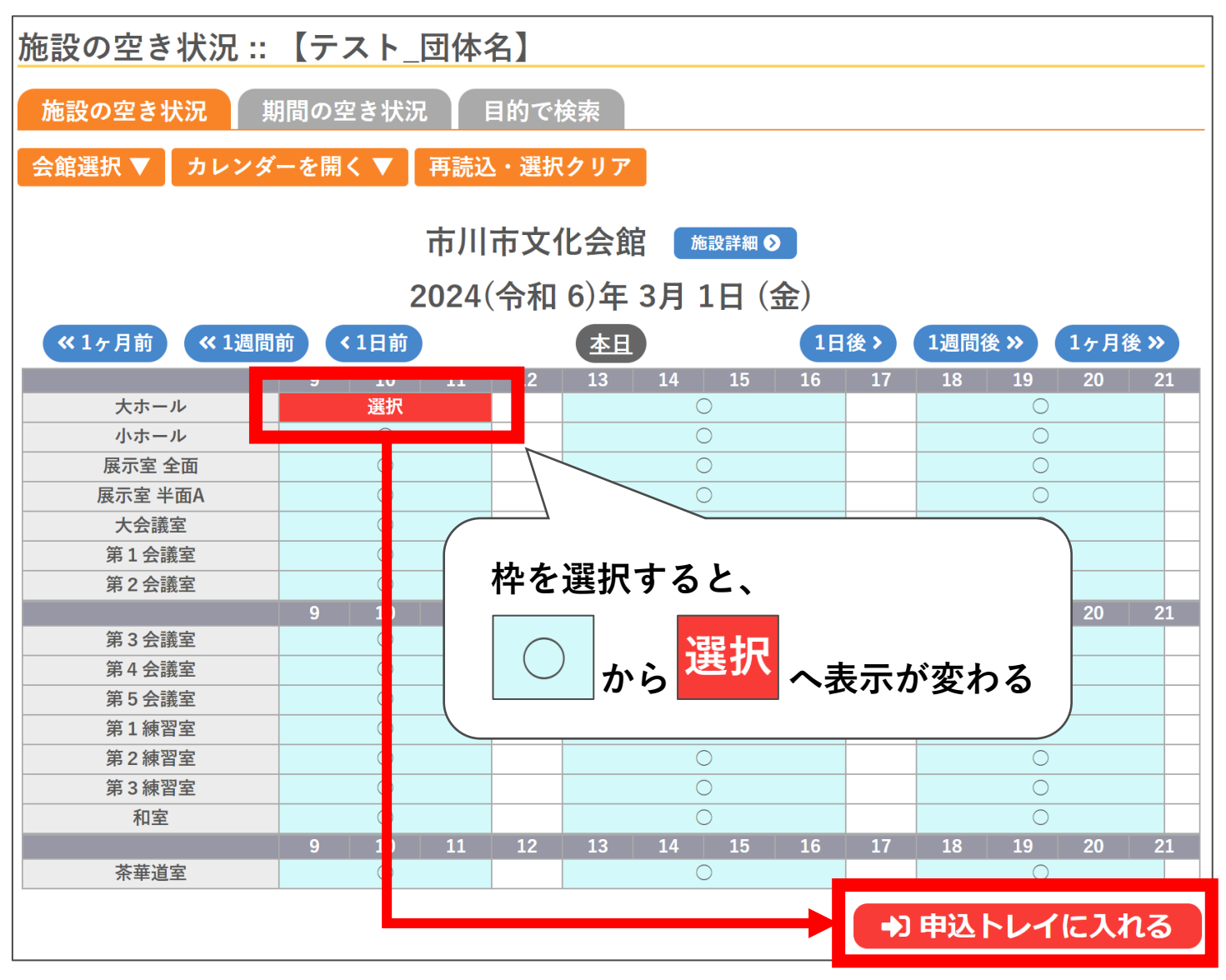

**【〇・水色】**

**空いているので、新規予約ができます。**

**【〇・白色】**

**空いていますが、Web予約受付対象期間外です。**

**受付期間終了直前にご予約される場合や、下見等を希望の場合は、 お電話にてお問い合わせください。**

※一度に選択できるのは、同じ画面上に表示されている枠のみです。 「施設の空き状況」の画面を切り替えると、選択が解除されます。 日や施設を切り替える場合は、選択中の枠を一度申込トレイに入れてから、 画面を切り替えて、再度枠を選択し、申込トレイに追加してください。

※申込トレイに入れた時点では、予約は確定していません。操作中に他の 申込があり、予約できない場合があります。あらかじめご了承ください。

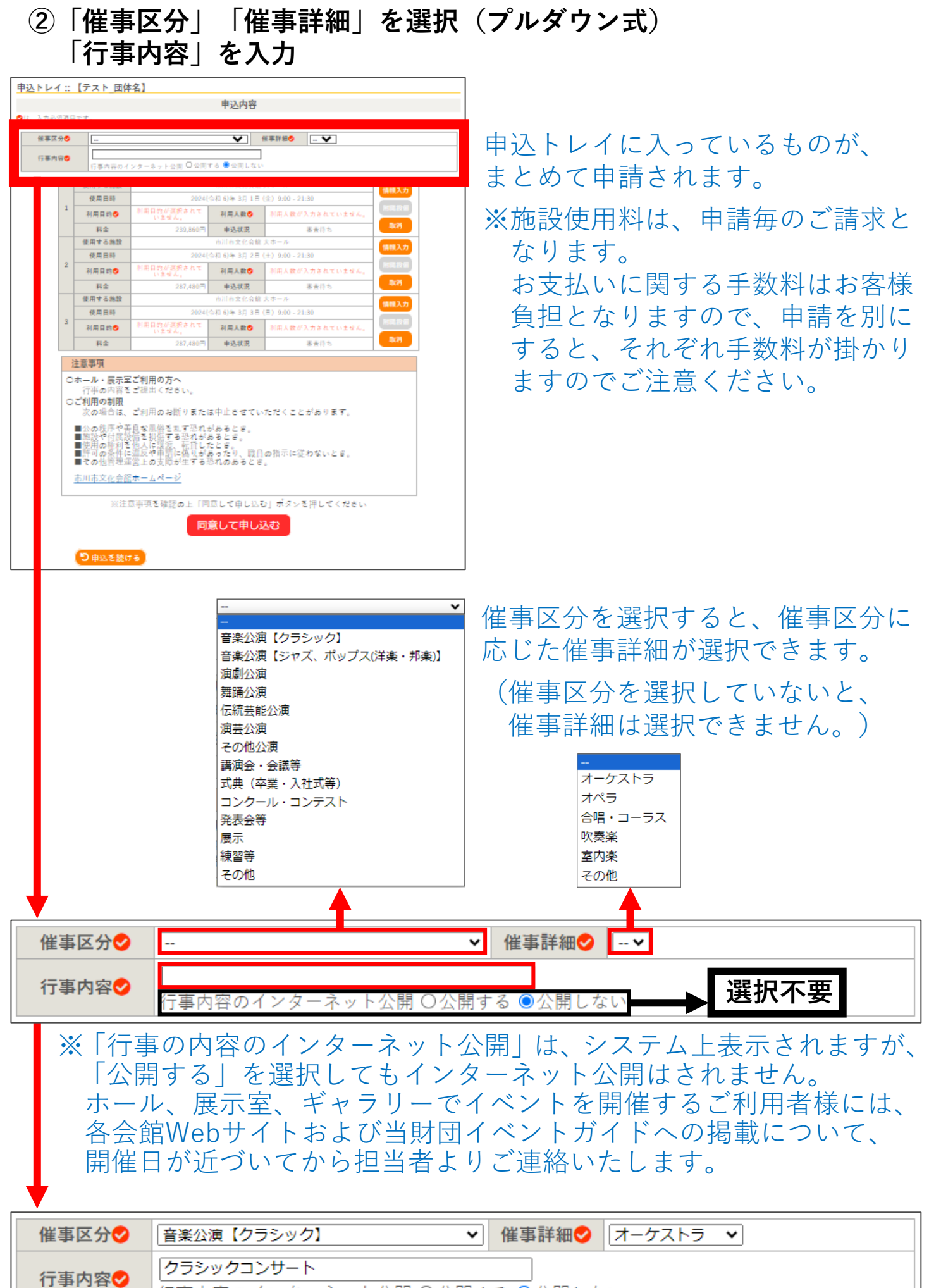

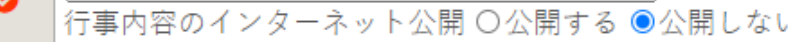

### **③「情報入力」を選択し、申込情報入力画面へ 「利用人数」「利用目的」「料金区分」を入力・選択して、確定**

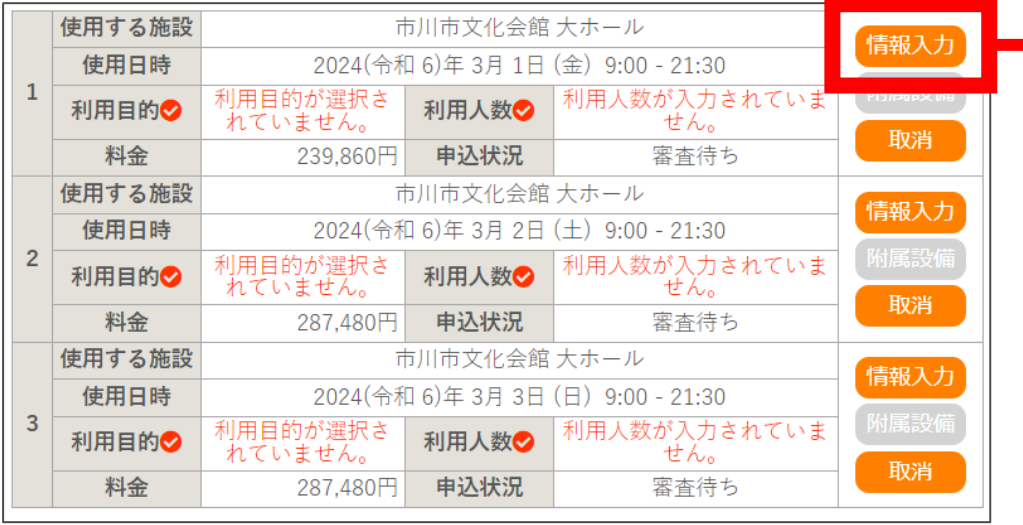

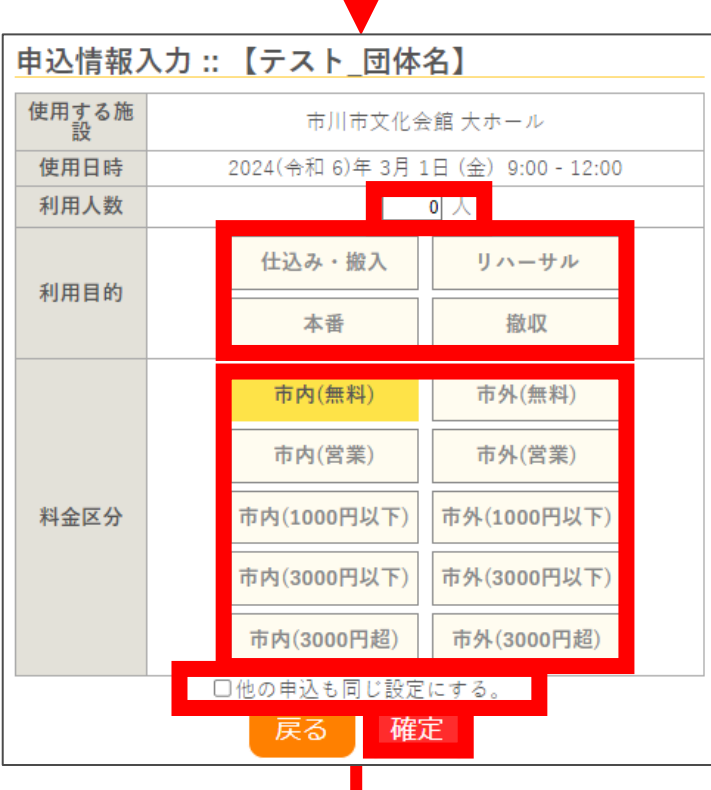

※附属設備の予約はWebで受付いたしません。 会議室でプロジェクターを使用したい場合等、 附属設備を予約したい場合は、お手数ですが お電話にてご予約ください。

※利用人数は、主催者、来場者を合せた全体の 予定人数をご入力ください。 イベント等で来場予定者が不明な場合は、 おおよその人数で問題ありません。

※ホールをご利用の場合、本番を含む連続3日 以上のうち、平日で、仕込・リハーサル・搬出等 で使用する場合は、施設使用料が30%割引と なります。 割引は、申込内容の審査時に適用いたします。

※料金区分がご不明な場合は、ご利用になる施設 までお電話にてお問い合わせください。

#### ※同じ施設を同じ内容で複数お申込みする場合、 「他の申込も同じ設定にする。」にチェック を入れてください。

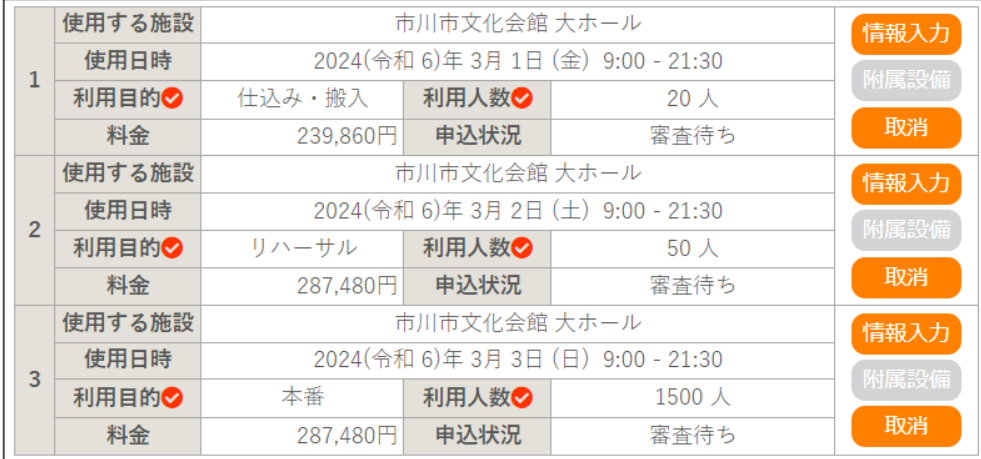

### **④「注意事項」を確認し、「同意して申し込む」をクリック**

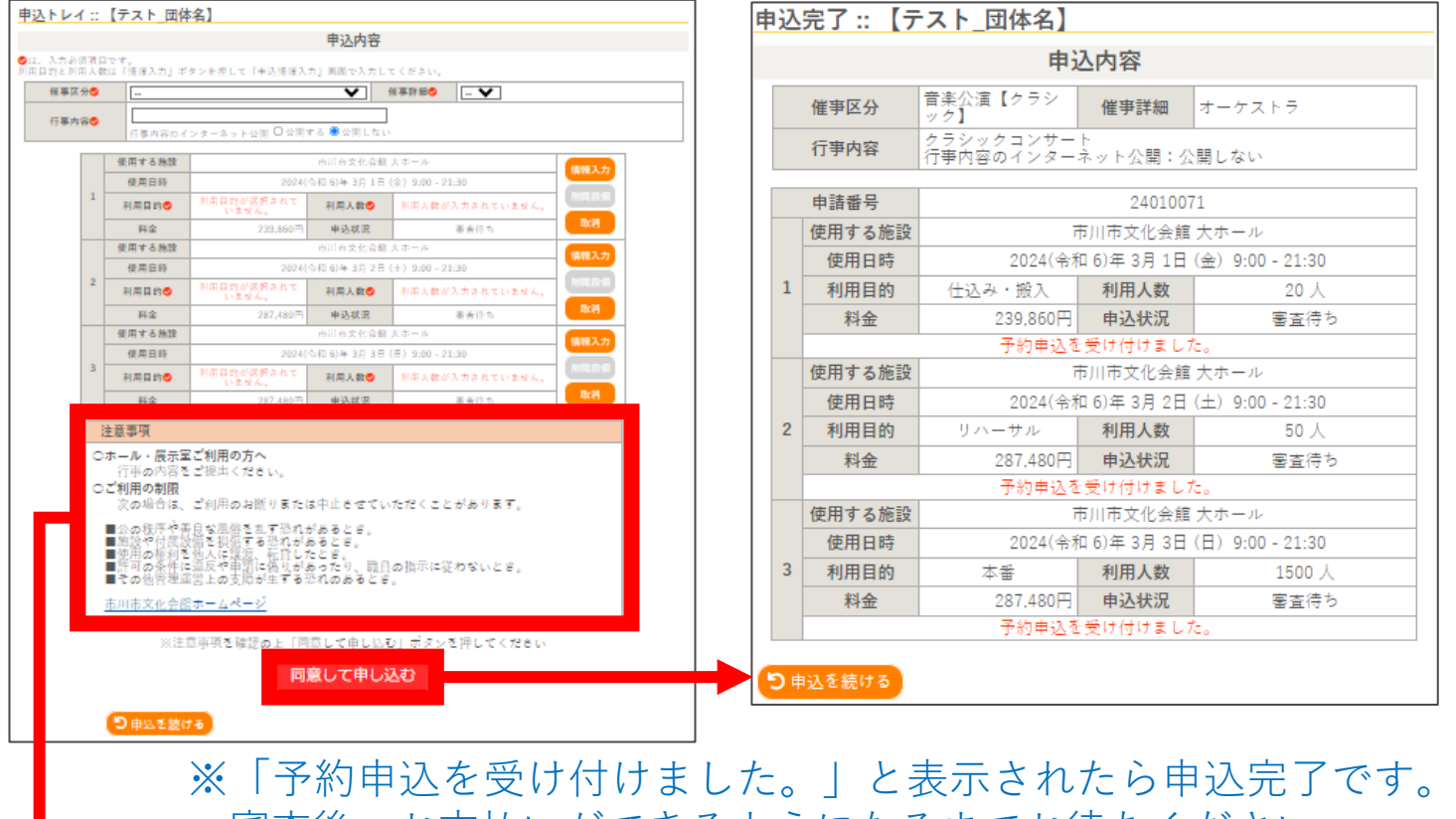

審査後、お支払いができるようになるまでお待ちください。

**注意事項(抜粋)**

- **○ ホール・展示室・ギャラリーをお申込みのお客様は、申込手続き後、 行事の内容をメールでお送りください。 送付先:yoyaku@ichikawa-bunka.or.jp**
	- **※「行事の内容」の提出用書類テンプレートは、各会館Webサイトの 資料ダウンロードページからご確認ください。**
- **○ 本申込完了後、予約が承認されましたら、お支払いが可能となります。 審査が完了いたしましたら、メールにてご連絡いたします。 (申込翌日以降に順次承認・請求されます。)**
- **○ 予約承認後はご利用者様自身で予約の取り消しができません。 お電話にてご連絡くださいますようお願いいたします。**
- **○ キャンセル料は、お支払いが完了してから発生いたします。 お支払い期限は、ホール・展示室・ギャラリーはご請求から1ヶ月、 その他施設はご請求から2週間となります。**

# **5.予約の確認・削除**

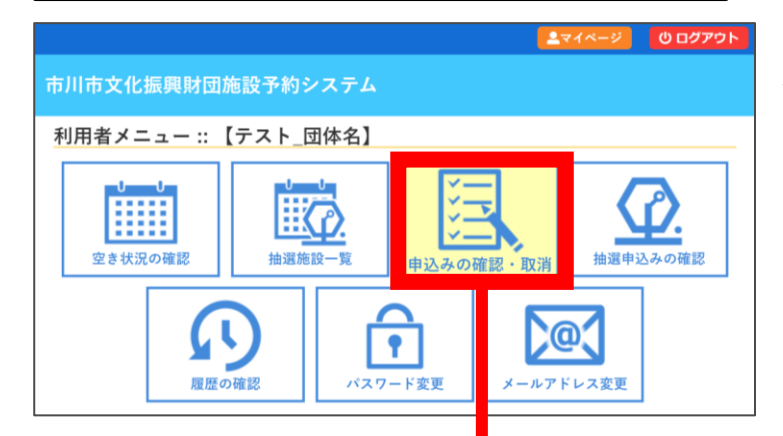

**利用者メニューで [申込みの確認・取消]をクリック**

### ※内容詳細と申請内容が確認できます。

申込状況照会:: 【テスト 団体名】

**【審査待ちの予約】**

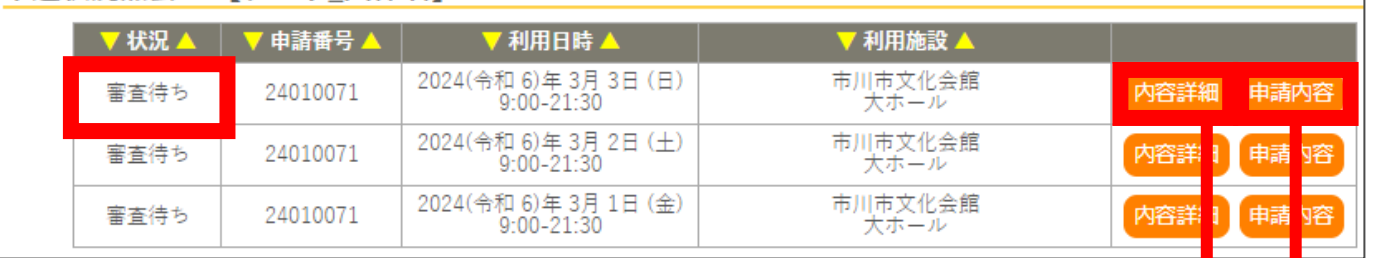

### **申込内容詳細:申込内容と予約状況が確認できます。**

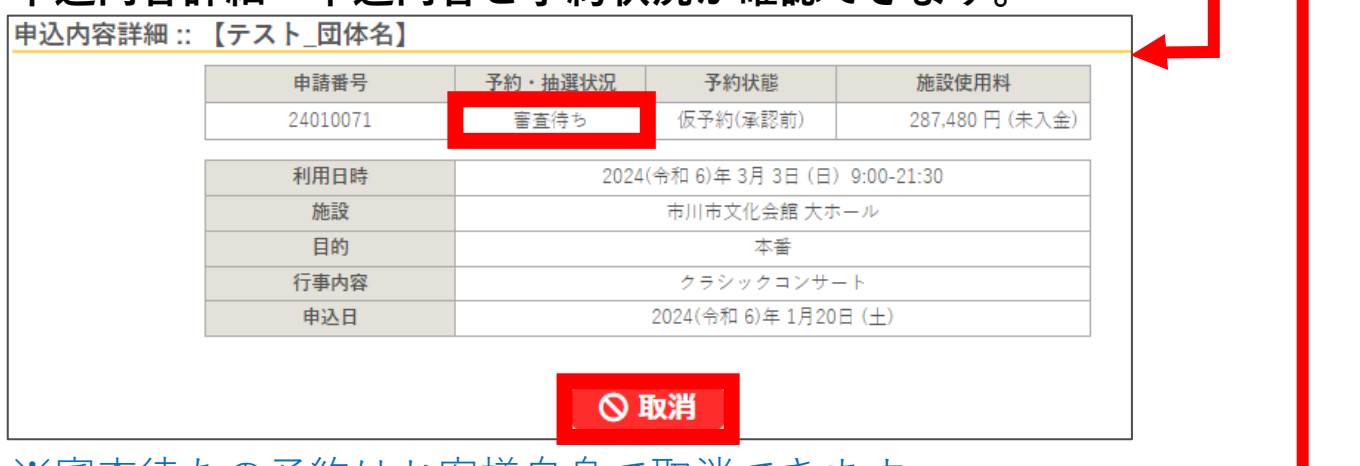

#### ※審査待ちの予約はお客様自身で取消できます。

## **申請内容:申請毎に施設、使用日時、料金等が確認できます。**

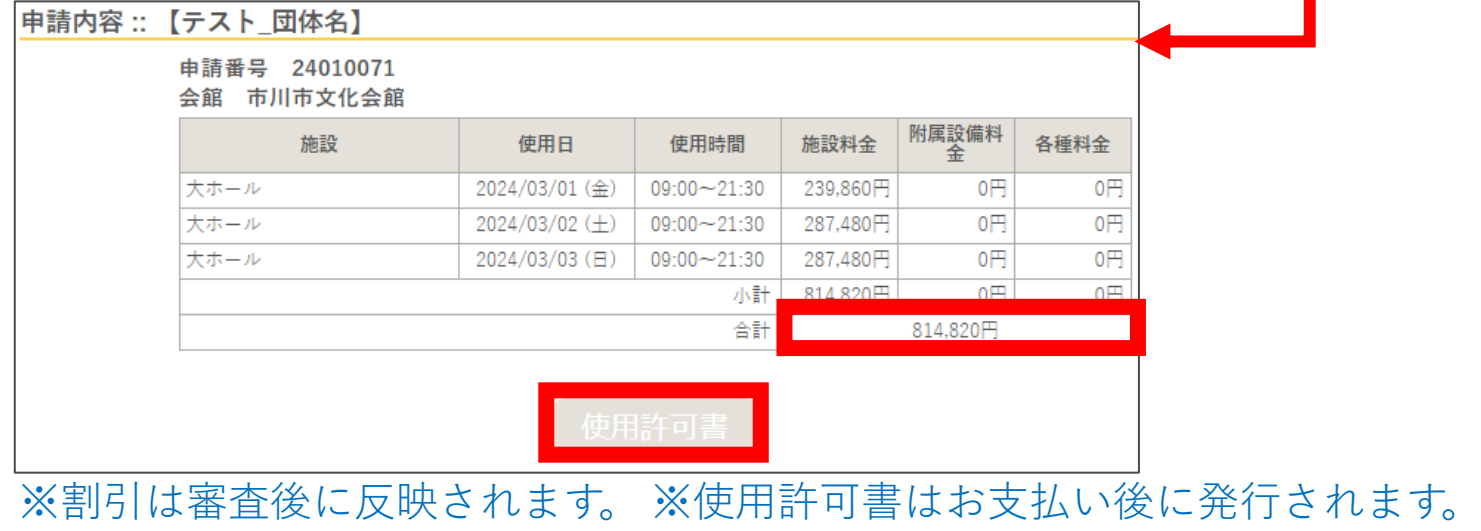

## **【承認後の予約】**

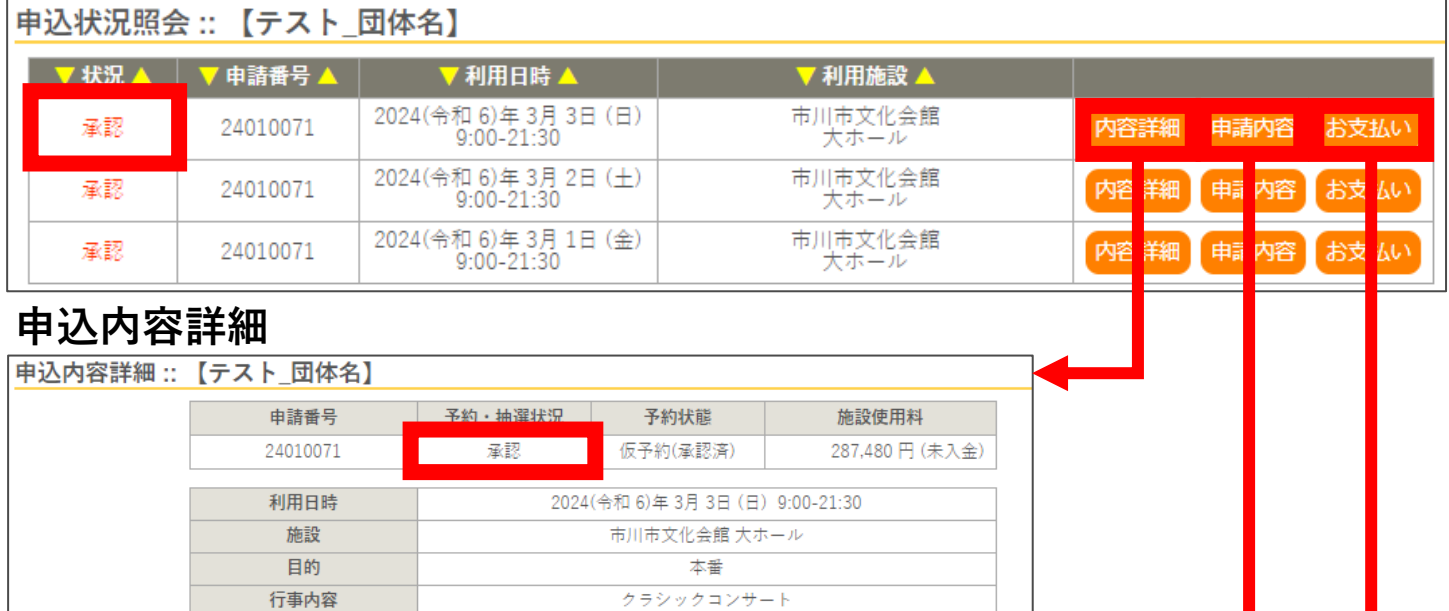

2024(令和6)年1月20日(土)

※承認後は利用者様自身で取消ができません。 キャンセルを希望する場合は、お電話にてご連絡ください。

### **申請内容**

申込日

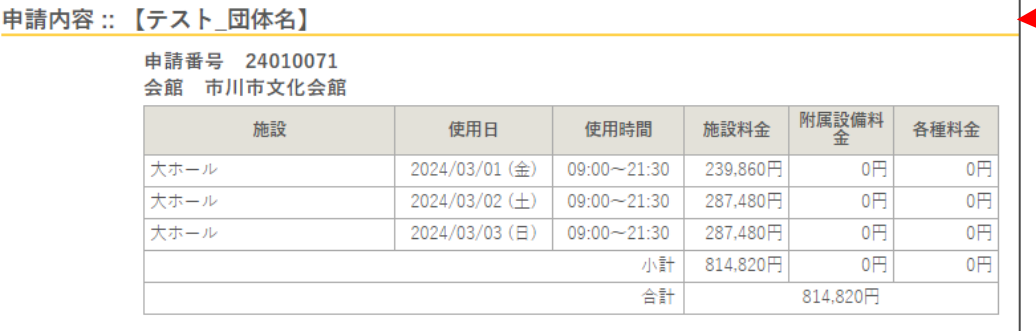

### ※使用許可書はお支払い後に発行されます。

## **お支払い:支払状況、請求書の確認およびお支払い手続きができます。**

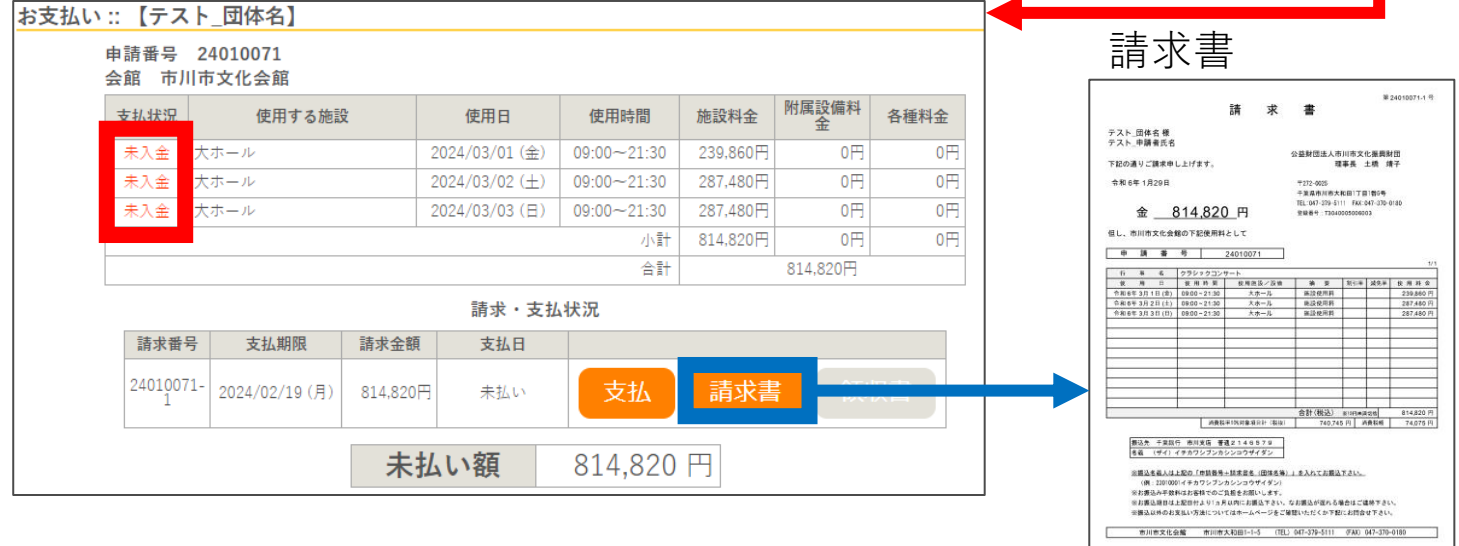

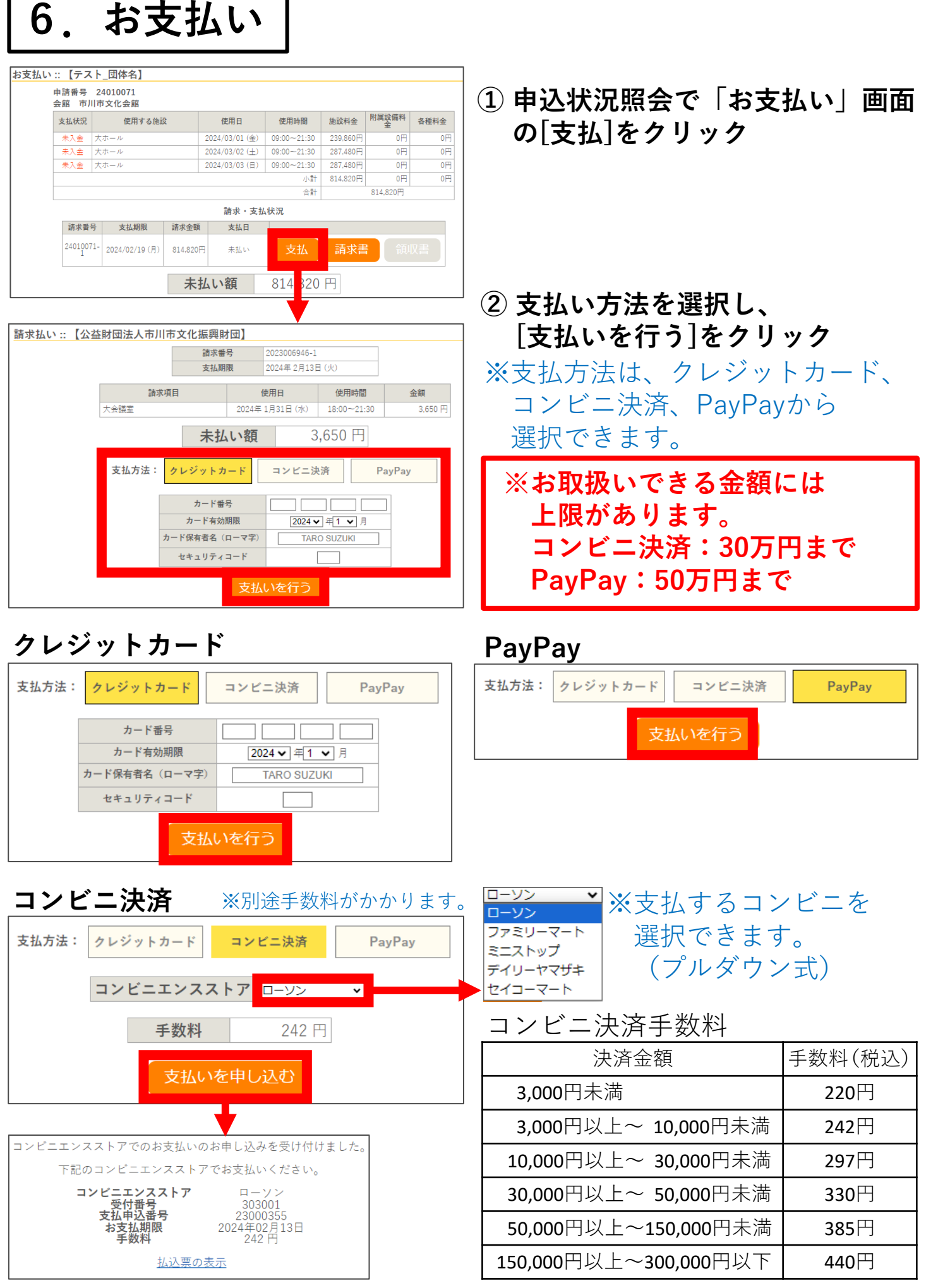

支払い番号を確認し、コンビニでお支払いください。 上記決済金額は、決済手数料を含めた金額です。

12

## **【お支払い後の予約】**

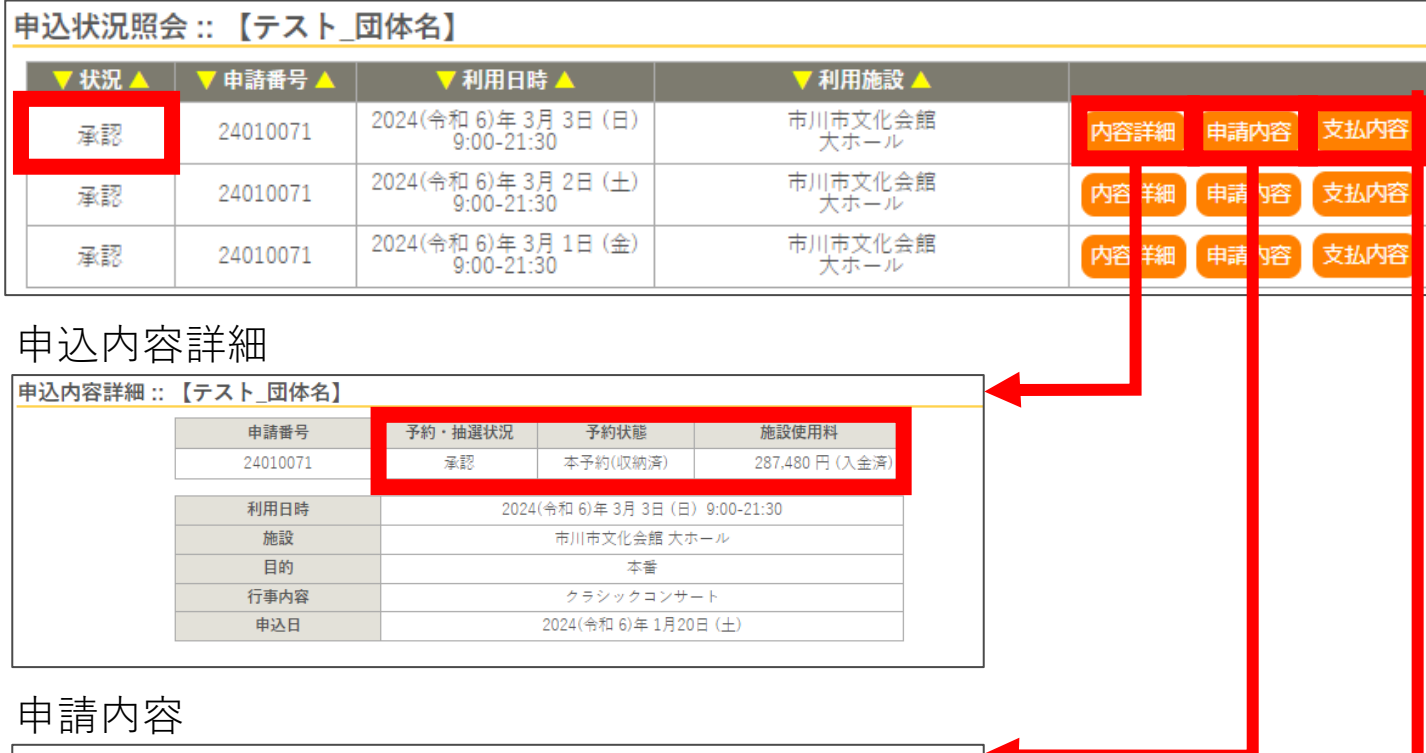

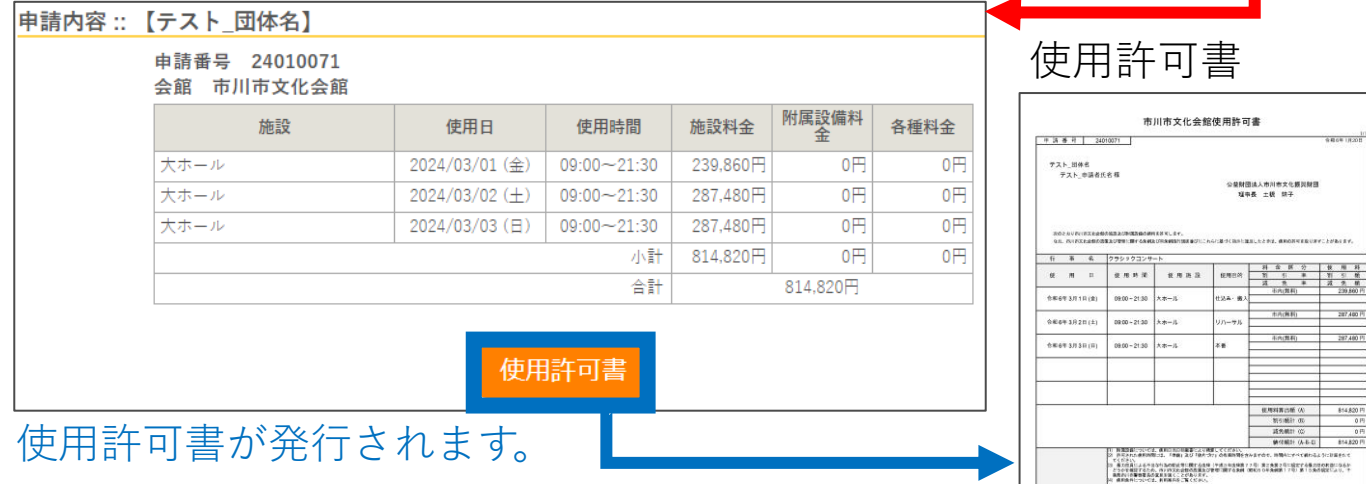

## お支払い

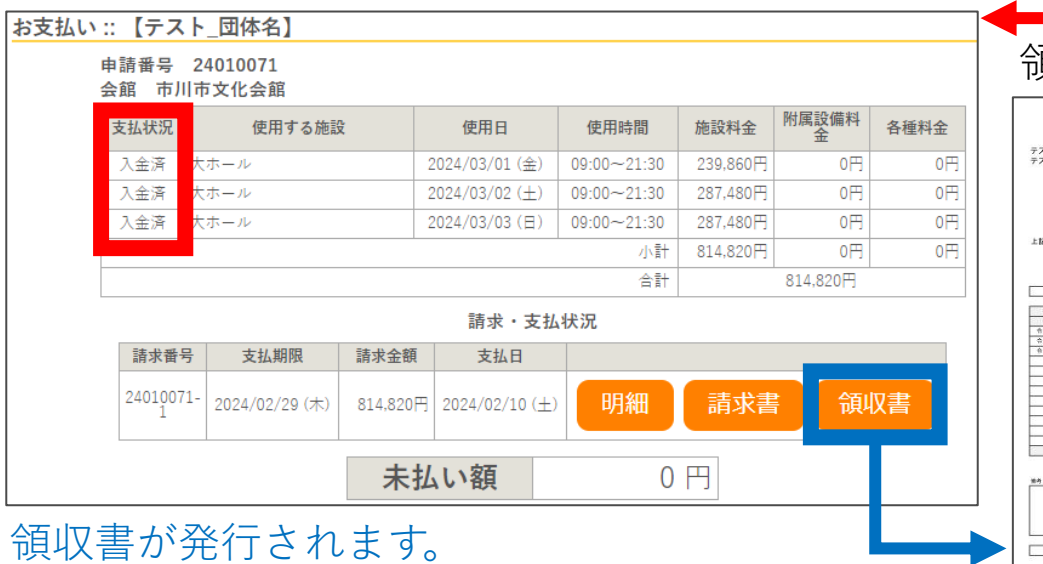

### 領収書

l,  $\bullet$ 

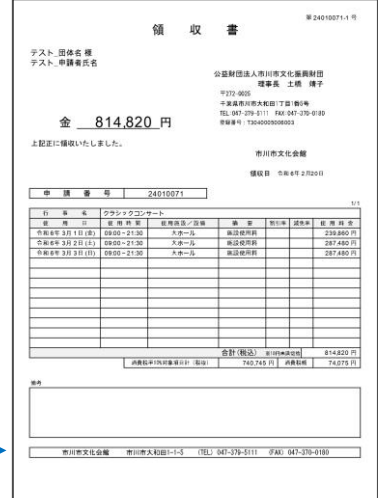

**7.抽選 ※ 抽選は市内の方のみ申込できます。**

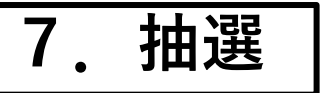

# **○ 抽選申込**

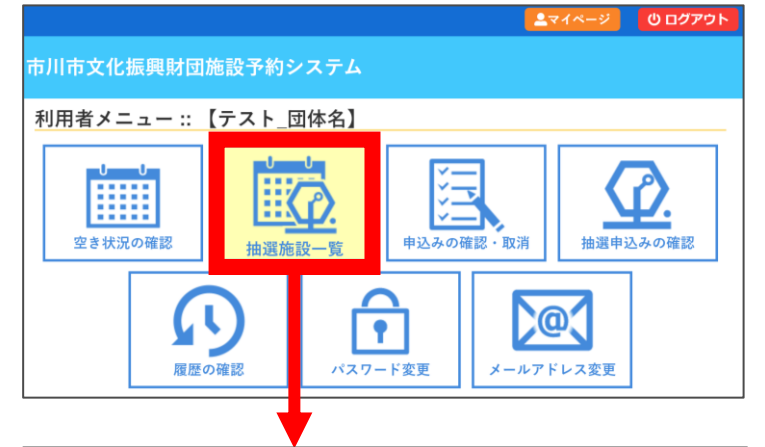

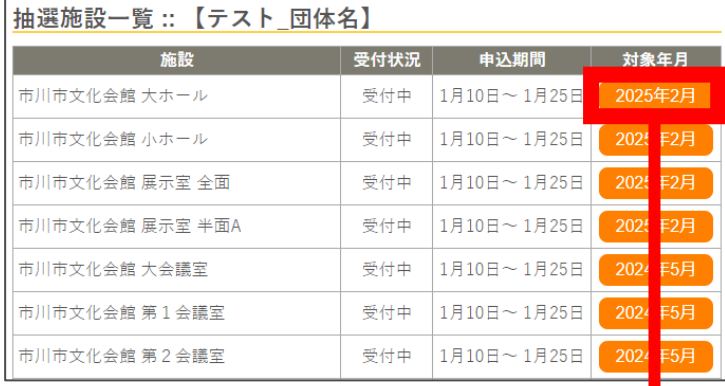

287.480円 申込状況

抽選申込を受け付けました。抽選結果公開日は2月1日です。

料金

- **① 利用者メニューで [抽選施設一覧]をクリック**
- **② 施設、受付状況、申込期間、 抽選対象年月の一覧から、 申込を希望する施設の[対象年月] をクリック**
- ※抽選で当選した予約は、取消でき ません。取消をする場合は、一度 使用料を納入後、取消規定に基づき 手続きをお願いいたします。 また、抽選申込期間を過ぎてから 申込の変更はできません。 十分にご確認の上、お申込みください。

**————— 以下、新規予約の申込と同様の操作となります。 —————**

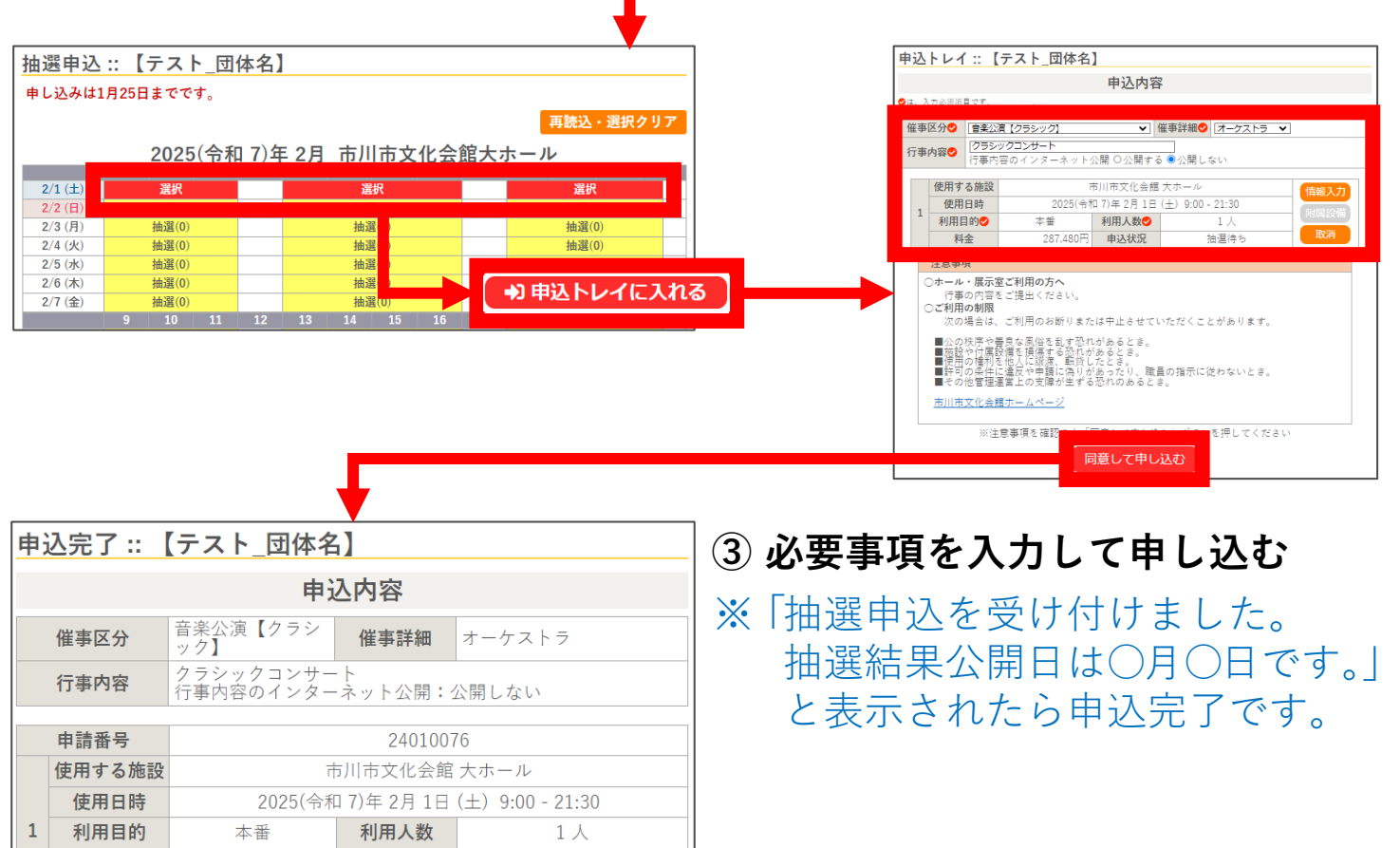

抽選待ち

# **抽選申込にあたっての注意事項**

- **・抽選で当選した分のご予約は、原則キャンセルができません。** 使用するかどうかを十分にご検討の上、お申し込みください。 また、抽選申込期間を過ぎてから申込の変更はできません。 当選後にキャンセルをする場合は、キャンセル料が発生いたします。
- **・抽選の希望は「第1希望のみ」受付いたします。** 希望順位をつけて、複数の候補枠を申込することはできません。 他の申込数を参考に、希望を1つに絞ってから、お申込みください。
- **・同じ申請番号でお申込みいただいた申込毎に、当落結果が決まります。** 「申込トレイ」にまとめて申込した枠が、同じ申請番号になります。 連続した日で使用したい場合や、複数の施設を同時に使用したい場合は、 同じ申請番号でお申込みください。
- **・利用月が違う施設(ホールと会議室等)は、施設毎に申込してください。**
- **・同じ枠への申込は、1回までとなります。** 抽選は利用者毎に行われます。 同じ枠に何度も申込しても、当選確率は上がりません。
- **・あらかじめ市の行事等でお申し込みできない日がございます。**

# **○ 抽選申込例**

- **「2日連続で、大ホールを使用したい」**
- **「同じ日に第1会議室と第2会議室を両方使用したい」**

申込したい枠をすべて選択して、申込トレイに入れて申込してください。 別々に申込すると、日毎・施設毎に抽選され、いずれかの枠のみ当選または落選 する場合があります。

#### **「毎週月曜日に、会議室を使用したい」**

申請したい枠を1つずつ申込トレイに入れ、別々に申込してください。 申込毎に抽選結果が決まるため、希望する4日間をまとめて申込すると、うち 3日間が空いていても、まとめて落選する場合があります。

#### **「13か月後の小ホールと、4か月後の練習室を、どちらも申込したい」**

使用する月が異なる場合は、別々に申込してください。 ホールのみ申込トレイに入れて申込した後、改めて練習室の申込をしてください。

#### **「展示室を使用したい。当選したら、大会議室を優先予約したい」**

大・小ホール、展示室の使用と併せて会議室、練習室、和室、茶華道室の申込が 可能です。Webシステムからは申込ができないため、抽選申込後、下記アドレス までメールにてご連絡ください。

### **連絡先メールアドレス:yoyaku@ichikawa-bunka.or.jp**

# **○ 抽選申込状況・抽選結果の確認**

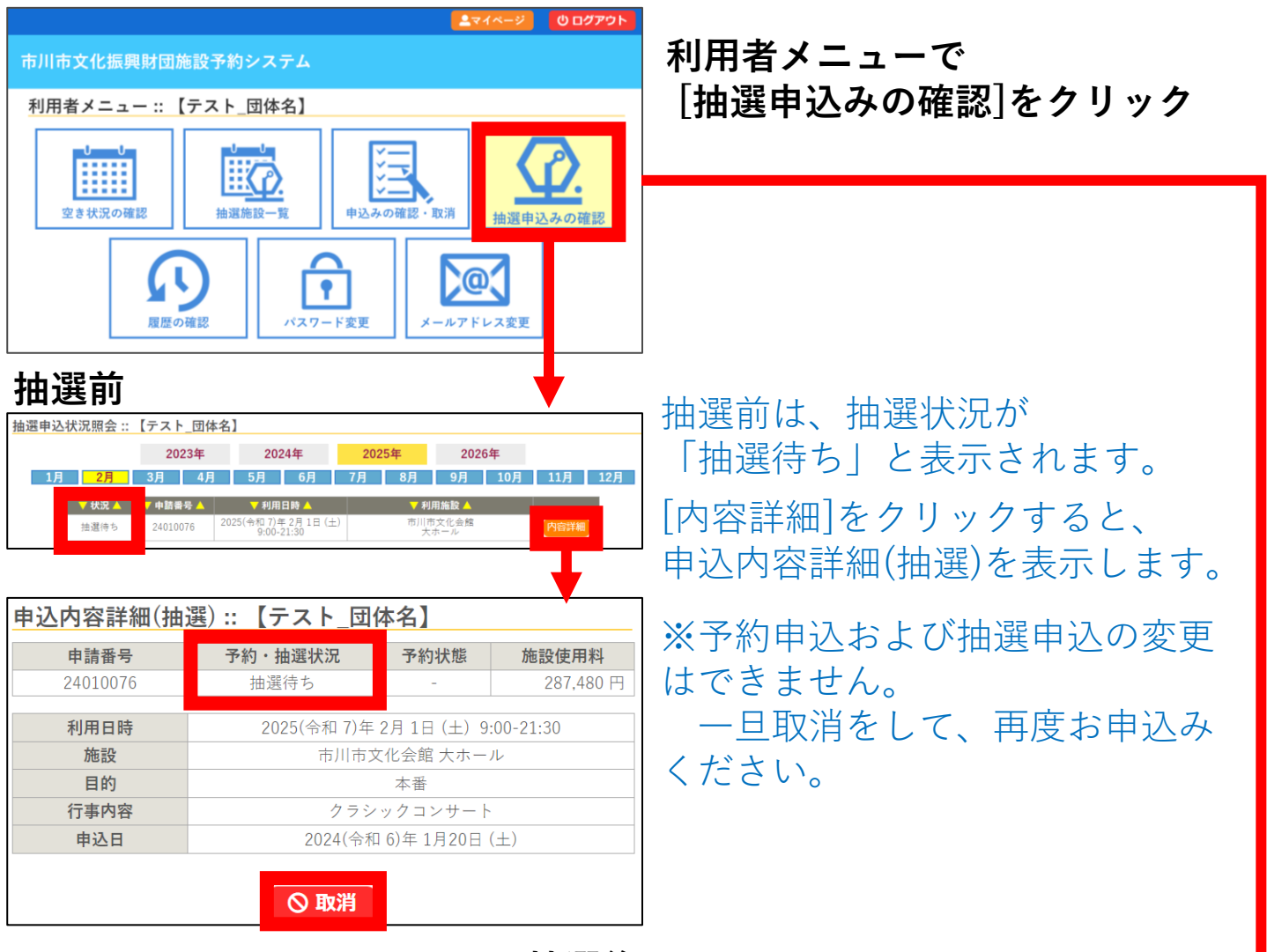

**抽選後**

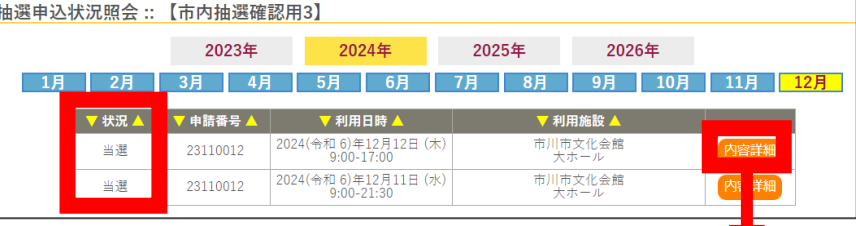

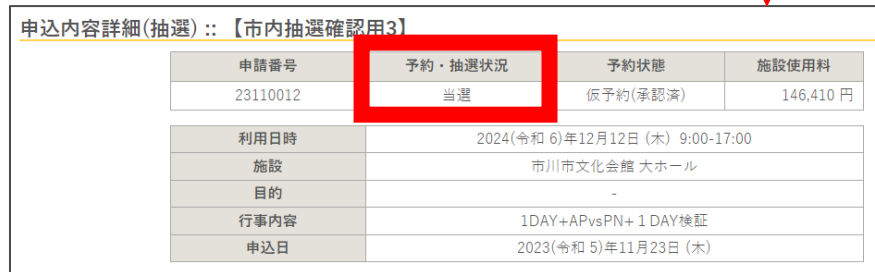

**○ ホール・展示室・ギャラリーをお申込みのお客様は、当選確認後、 行事の内容をメールでお送りください。 送付先:yoyaku@ichikawa-bunka.or.jp ※「行事の内容」の提出用書類テンプレートは、各会館Webサイトの 資料ダウンロードページからご確認ください。**

# **○ 当選した予約の確認・お支払い**

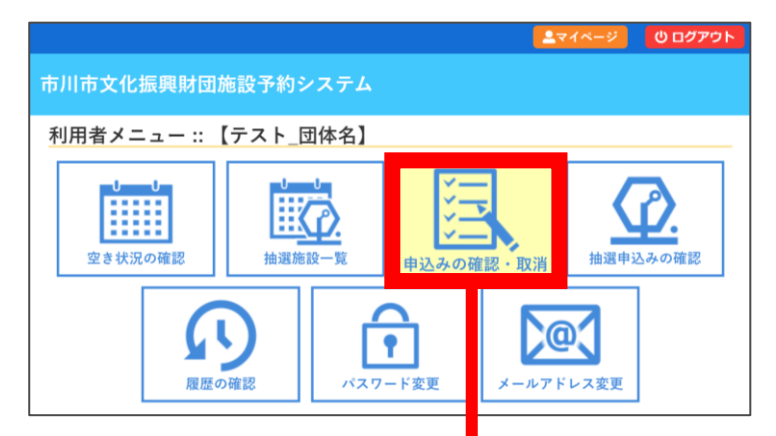

### **利用者メニューで [抽選申込みの確認]をクリック**

## **————— 以下、通常の予約と同様の操作となります。 —————**

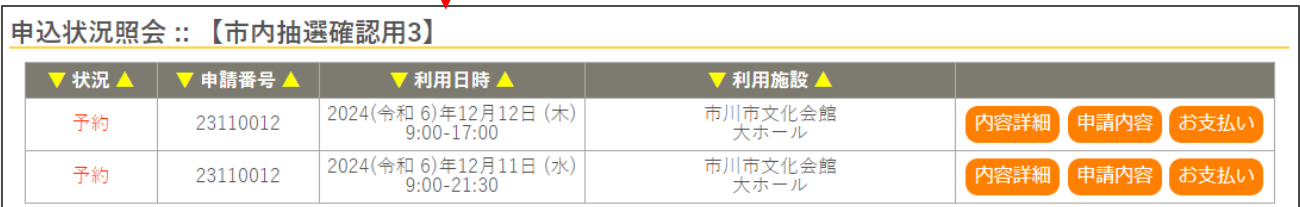

### **申込内容詳細**

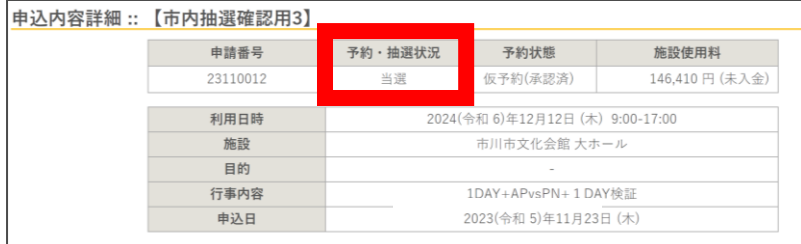

## **申請内容**

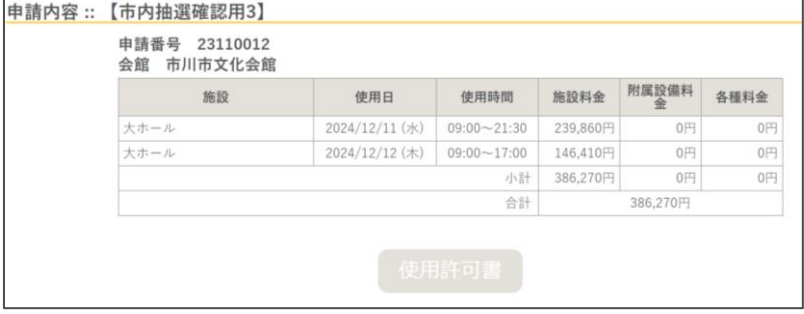

## **お支払い**

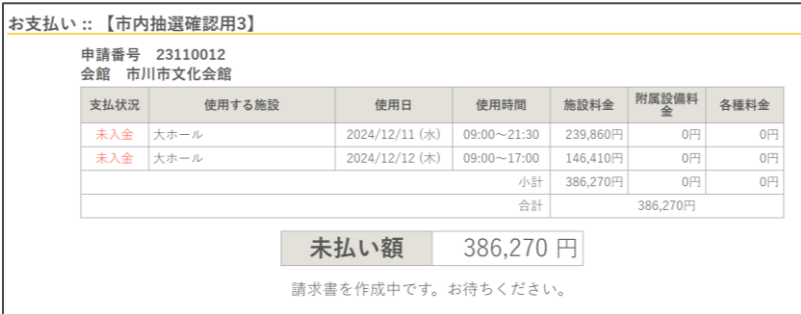

※ホール・展示室・ギャラリーをお申込みのお客様は、行事の内容を提出後、 予約が承認され、請求がされたらお支払いができるようになります。

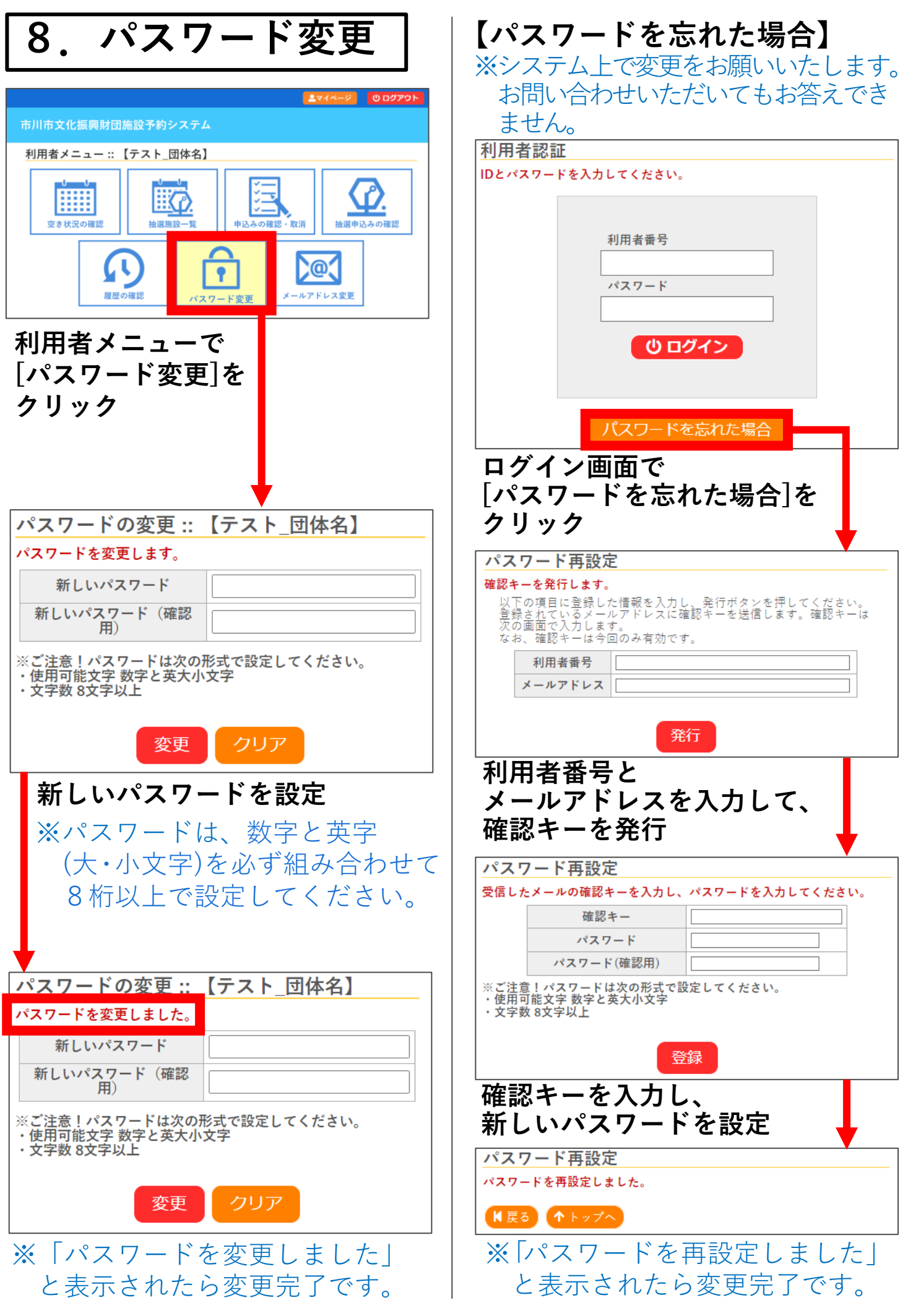

![](_page_19_Picture_0.jpeg)

![](_page_19_Picture_93.jpeg)

# **10.お問い合わせ**

# **市川市文化振興財団 総務担当 TEL:047-379-5111**

**〒272-0025 千葉県市川市 大和田1-1-5(市川市文化会館) 開館時間:9:00~21:30 休館日:第2・4火曜日(※祝日の場合は開館)、年末年始(12/28~1/4)**

# **〈Webお問合せフォーム〉 https://www.tekona.net/inquiry.php**

当財団Webサイト内のお問合せフォームです。 右記の二次元コードよりアクセスできます。

![](_page_19_Picture_7.jpeg)